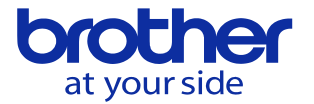

ワークカウンタの使い方を知りたい

ワークカウンタを使うにはMコードの入力と生産モニタでカウンタの設定が必要です。

- 1.プログラム中でカウンタ指定のMコードを入力して下さい。
- 2.指定したカウンタの設定を生産モニタで行って下さい。

※M02/M30実行時にカウント数に設定した数値分現在値をカウントアップします。

1.カウンタONのMコード

```
使用するカウンタに対応したMコードを指令します。
カウンタとMコード
カウンタ1:M211
カウンタ2:M212
カウンタ3:M213
カウンタ4:M214
             ※カウンタ1~4に機能的な違いは無いので、
              使用カウンタは任意で決めて下さい。
```
2. 生産モニタ/ワークカウンタの設定

ワークカウンタ1~4のうち、使用するカウンタのパラメータ設定を行います。

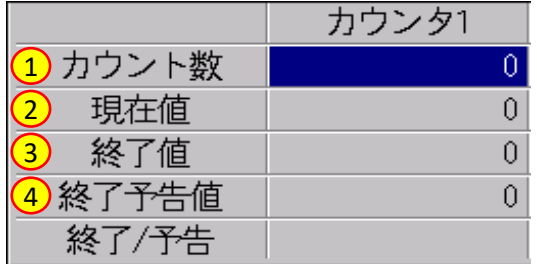

1.カウント数

プログラム終了(M02/M30)でカウントアップするワークの数を入力します。 ※1個加工であれば1を、2個加工であれば2を入力します。 ※プログラム終了時に設定した数値分カウントアップします。 複数個設定の場合でも随時完了した分をカウントアップはしません。

2.現在値

現在のカウント数を表示します。 加工が終わるたびに表示する値がカウント数ずつ増えて行きます。 カウント開始時に0を入力します。

3.終了値

カウント終了の値を入力します。 必要個数を入力します。

4.終了予告値

終了前予告が必要な場合に終了値より小さな値を入力します。 予告値に到達すると終了/予告の欄に「終了予告中」と表示されます。

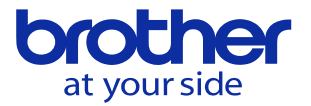

## 生産モニタ/ワークカウンタの設定手順

- 1. 生産モニタキーを押します。
- 2.1.ワークカウンタを選択します。 選択は「1」を入力後EOBキーを押す、またはF1キーを押します。
- 3.カウント数を入力します。 現在値の表示がカウントアップごとに増える値です。 1回1アップであれば1を、2アップであれば2を入力します。 ※0を入力するとカウントしません。
- 4. 現在値を入力します。 カウント開始時の現在値を入力します。 0スタートであれば0を、途中からであればその開始の値を入力します。
- 5.終了値を入力します。 カウント終了の値を入力します。 最大値は99999です。
- 6.終了予告値を入力します。 終了予告する値を入力します。 終了値より小さな値を入力、その値になると画面にメッセージを表示します。 予告中はカウンタ設定画面の終了/予告へもメッセージが表示されます。

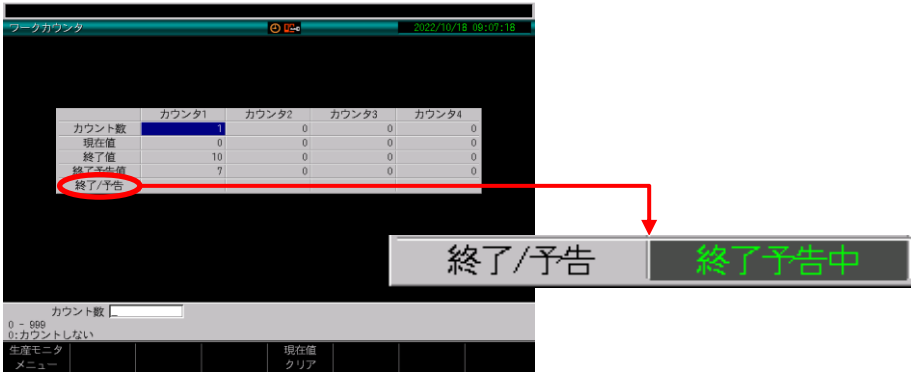

ワークカウンタ指令のあるプログラムの作成例

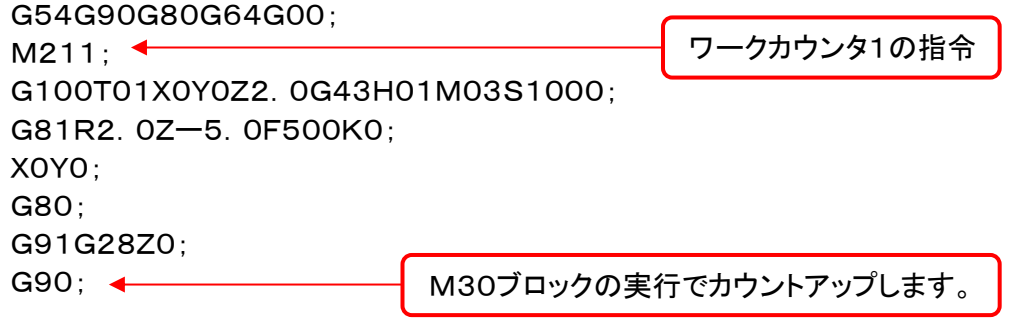

ワークカウンタを指令するブロックはM30より前であれば 何処で指令しても構いません。

**© 2022 Brother Industries, Ltd. All rights reserved.**